## **Timer Opera Widget Crack Activator Download**

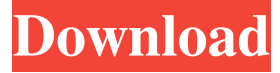

#### **Timer Opera Widget**

Implements a popup timer that allows you to define presets. You can change the value by clicking on the numbers or by using the timeline. This also can be used for an egg timer that count down a specific amount of time or for a timer that count down an amount of a certain products you buy for example. Main features: You can define presets in different time and values. You can set different options for the countdown to make it personalize. You can use the timeline to access the presets and change the values. You can use different characters and sizes for the numbers in the presets. Each time the preset is set, you can define a background image for each time. You can change the font and sizes of the numbers of the preset. You can change the color of the background and the numbers of the preset. You can change the position of the popup by setting the offset. You can change the size of the popup and change the position of the Popup in the webpage. You can define custom icons and colors. You can place it inside a flexbox and position it accordingly. If you want to customize the width of the numbers and the numbers, you can. You can change the spacing of the preset. You can set the speed of the preset. You can show the countdown from the start or from the end. You can add a background image to the preset. You can hide or show the preset. You can create multiple presets for a single popup. You can use an icon for the preset. You can add pictures to the presets. You can add custom icons to the preset. You can set a delay time before opening the popup. You can change the font and color of the labels of the presets. You can click to add a preset and set the values. You can drag the presets to reorder them. You can hide the presets by default. And more… 6. Zero To Launch Widget Zero To Launch Widget is a time and date widget with a countdown feature. It is super

simple and easy to use. It gives an excellent user experience. Zero To Launch Widget Description: This widget uses the counter in a traditional way. Each time the timer reaches zero, the popup is open. For this to work, the CSS needs to be editable. Main Features: This is a very simple and easy to use widget.

#### **Timer Opera Widget Torrent (Activation Code) For Windows**

-Timer - shows the timer at the top of the screen, and has a unique function of blinking off/on the display -Preset - Shows the button to start/stop the timer -Reset - Resets the timer to the starting value -Reset Time - changes the starting time value -Count - changes the current time counter value -Minutes - changes the current time counter value in minutes -Hours - changes the current time counter value in hours -Mnutes - changes the current time counter value in mnutes -HoursMnutes - changes the current time counter value in hours and mnutes -MinutesMnutes - changes the current time counter value in minutes and mnutes -Update - checks for updates and loads all the settings. -Update Time - changes the setting for updating the time -Delete Settings - will delete the presets and stop the timer if its still running -Start / Stop / Reset - changes the state of the timer -Restart Timer - Stops the timer and starts it at the preset time. If the timer was already running it restarts it at the preset time. -Show Timer opens the timer for adding presets, and will save if its used or not. -Save - writes the current settings to a file -Load - loads the last settings from the file into the widget -Choose File - allows the user to select a file containing presets -Remove - removes the last preset from the widget -Set Time - lets you specify a time in HH:MM format. -Set Preset - lets you specify a preset to use -Set Seconds - lets you specify a seconds value for the timer -Cancel Timer - stops the timer and removes all the settings -Clear Time - clears the time so it will start counting down from zero -Help - shows this help text. Code Change Logs -Version 1.0 -Initial release -Version 1.0.1 -Add Clear Time -Version 1.0.2 -Add Preset, Reset, Start, Stop -Version 1.0.3 -Add Restart -Version 1.0.4 -Fix Clear Timer -Version 1.0.5 -Add Delete Settings -Version 1.1 -Add Remove Timer -Version 1.2 -Add Show

Timer - Version 77a5ca646e

## **Timer Opera Widget Crack + Product Key Full**

The timer widget operates from a HTML element and if the given element has the required attribute a timer will appear in it. It works with preset timers. When a preset timer expires the preset timer is available as a widget for additional customisation. When you add a preset widget you can define the timer (minutes, seconds, or the elapsed time) as well as the trigger point. The trigger point is the time from which the timer will be triggered. The trigger point can be given in a range (min, max). Examples: Timer for 3 minutes, trigger after 2 minutes: Input: Output: Timer for 5 minutes, trigger after 5 minutes, increment 1 minute after every trigger: Input: Output: Timer for 2 minutes, trigger after 1 minute and 2 minutes, increment 1 second after every trigger: Input: Output: To start the timer tap the button on the widget. To stop the timer tap again. To change the minutes, seconds, or the time after every trigger tap the appropriate input. Timer Opera Widget Requirements: The timer widget works with the following HTML tags: Timer Opera Widget Notes: The timer widget can only be used in HTML5, so it is not available in Internet Explorer. Languages: All available languages are supported. For more information on other languages see the languages section. Development: You can browse the source code or download the widget source file. You can browse the issues reported for the widget, these include fixes for known problems. You can ask questions on Stack Overflow or create a widget on Stack Apps. If you need help you can browse the tutorial. Timer Opera Widget Documentation: The timer widget documentation includes all available features in the widget. You can browse the API and find all the methods available. If you do not see something in the documentation, you

## **What's New In Timer Opera Widget?**

The Opera Widget gives you access to a timer with presets you implement. You can choose the format the timer is presented in (hours minutes seconds), the format of the timer (days, weeks, months, days, hours, minutes, seconds or weeks, months, days, hours, minutes, seconds), the style of the timer (circular or linear, active or disabled), the class of the timer (border, grayout, colored, icon or word), the color of the timer (skins/colors/font colors/border colors), the end of the timer (end, end format or seconds), the starting time of the timer (start format, start format or hours, minutes, seconds or days, weeks, months, days, hours, minutes, seconds), the interval of the timer (interval, interval format or seconds, minutes, hours, days, weeks, months, days, hours, minutes, seconds) or the minimum and maximum value of the interval (minimum, maximum or minutes, hours, days, weeks, months, days, hours, minutes, seconds). The preset timer can be started in a few different ways. You can use a keyboard shortcut, trigger a custom URL or manually select the timer preset. There are a few presets for different use cases. The egg timer preset is displayed in a circular timer, a colored border, with an icon. A colored square around the border is displayed when the timer is active. The Pizza timer preset is displayed in a linear timer, a disabled timer, a grayed out timer, with the number of seconds. The timer is inactive when the border is grayed out. Usage: 1. Add this widget to your project, enable it and drag it from the page to the content of your website, or use the component selector at the top of the page to select it. 2. Implement the timer presets in your project. Example: var operaWidget = new OperaWidget( $\{$  display: 'timer', presets: [ 'egg-timer', 'pizza-timer' ], presetClasses: { 'egg-timer': 'circular', 'pizza-timer': 'linear' }, presetStyles: { 'circular': { border: '#999', icon: '' }, 'linear': { border: '#000', grayedOut: true

# **System Requirements:**

Operating system: Windows XP (SP2) or higher Processor: 600 MHz Memory: 1024 MB RAM Hard disk: 1 GB available space Video card: DirectX 9 graphics card with 256 MB of video memory DirectX: 9.0c Windows: DirectX 9.0c compatible Sound card: DirectX 9.0c compatible Additional Notes: Save games are saved in the "My Documents" folder Start menu shortcuts: Right click on desktop, create shortcut, paste "

<https://novinmoshavere.com/youtube-downloader-hd-1-042-crack/> [https://yaapoo.com/upload/files/2022/06/EiH9XK7mcY6hJpzxkrsz\\_06\\_4fbad570a38297069be03c1515e0a9ae\\_file.pdf](https://yaapoo.com/upload/files/2022/06/EiH9XK7mcY6hJpzxkrsz_06_4fbad570a38297069be03c1515e0a9ae_file.pdf) [https://szklanepulapki.pl/wp-content/uploads/2022/06/HTML\\_Font\\_Colorizer.pdf](https://szklanepulapki.pl/wp-content/uploads/2022/06/HTML_Font_Colorizer.pdf) <https://kurtiniadis.net/wp-content/uploads/2022/06/goonans.pdf> <https://www.voyavel.it/wp-content/uploads/2022/06/marjae.pdf> <https://shumsk.info/advert/shelltelnet-crack-free/> <https://1w74.com/imobiletool-sms-manager-crack-license-key-download-for-pc-april-2022/> <https://pinkandblueparenting.com/advert/visual-purebasic-ide-crack-keygen-for-lifetime-free/> <https://theoceanviewguy.com/wp-content/uploads/2022/06/rehafabr.pdf> <https://www.orariocontinuato.com/wp-content/uploads/2022/06/augutari.pdf>